Photoshop Elements 2016 trial version - Free Download

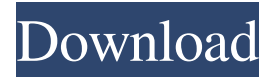

#### **Photoshop Elements 5 Free Download Crack+ With License Code [Latest 2022]**

Note By creating folder names that include an incrementing number, you can have the folder name automatically updated with each new image. In Photoshop, when you select File→New, click Organizer, and then choose the Folder name (folder names) item, as shown in Figure 4-15. A dialog box opens and lets you name the folder. Then you can add subfolders. Figure 4-

#### **Photoshop Elements 5 Free Download Crack + Free Download [Latest 2022]**

It includes a set of basic editing tools like the original Photoshop, image adjustment tools, photographic tools, various image layout tools, basic image enhancement tools, and vector drawing tools. The key differences between Photoshop Elements and the original Photoshop are listed below: Adobe Photoshop Elements is a more powerful alternative to traditional Photoshop. It doesn't have many of the advanced editing tools like the original Photoshop. Photoshop Elements has simpler user interfaces. The types of documents you can create in Photoshop Elements are different than in the original Photoshop. In this guide, we will cover how to open and edit images in Photoshop Elements as well as how to work with web pages and other types of web content. How do I open and edit images in Photoshop Elements? 1. Open an image in Photoshop Elements You can open and edit a photo, a drawing or even an illustration in Photoshop Elements. Open a.png file (the extension of a PNG file is.png) in Photoshop Elements: Open the image in your computer and drag it to your Photoshop Elements icon in your computer's start menu. Save the image as a.jpg or.png file using the Save As option at the bottom-right corner. Or, double-click the image and it opens in Photoshop Elements. 2. Adjust the contents of a Photoshop Elements image You can change the background color, add text, borders, crops, filters, and many other kinds of layer. You can even merge layers to create a completely new image. You can resize and resize layers. You can rotate, flip and change layers. You can modify the opacity of a layer to make parts of an image more or less transparent. You can change the color of a layer to remove the color from the layer. Adjust the background color: Open the image in Photoshop Elements. Open the background color tab in the top-right corner. Select the background color and select a new color from the drop-down menu. Click OK in the bottom-right corner. Click OK in the bottom-right corner. Click OK in the bottom-right corner. Click OK in the bottom-right corner. Add text to an image: Open the image in Photoshop Elements. Open the Layers panel in 05a79cecff

## **Photoshop Elements 5 Free Download [32|64bit] (Latest)**

Another popular educational toy was the "nunchuk", an early video game controller. Nintendo's first nunchuk was released in 1983 in Japan, and featured a spring-loaded grip on the controller, attached to a small joystick. The controller was used to play an early port of Super Mario Bros. and the game was then released in Japan in November of that year. It's worth noting that while the nunchuk was Nintendo's first video game peripheral, it was originally made by a company called "Hamasaki." Nintendo did not incorporate the nunchuk into any of its hardware products until 1985, when a second model of the controller was released that used more reliable batteries. Nintendo was also responsible for the creation of a number of other early games systems, including the Famicom (a.k.a. the Nintendo Entertainment System), the Game & Watch series and the Virtual Boy. Nintendo's first handheld game system was the Game & Watch, a clamshell-style game console with a number of handheld games, released in 1985, and its first handheld game system with a screen was the Game & Watch Player, released in 1990. The Virtual Boy was Nintendo's first attempt at a fully 3-dimensional game system, though it ultimately proved a flop. Launched in 1995, the Virtual Boy was an expensive piece of hardware, and Nintendo initially chose not to make it widely available. Though it was never a top seller like the Nintendo Entertainment System, it eventually went on to sell over 100,000 units in Japan. Nintendo's first video game console, the Famicom, released in Japan in 1985. Nintendo was also responsible for a number of gaming innovations, including the use of color-coding for all Nintendo's console systems. The NES came out in 1985, and Nintendo used a colorcoding system for their consoles, allowing players to find games easily. The Nintendo Entertainment System Color Cartridge also allowed users to display their own color palettes on the system. This method was later used for the Game Boy Color and Game Boy Advance, as well as the Nintendo DS. It's a pretty neat idea, but it's definitely not something that happens in the movie. The main characters in the movie even refer to each other by name, a term of respect in Japan. The word they use is "Sensei", meaning master or teacher. Nintendo's next console, the Game & Watch, was introduced

### **What's New In?**

1. Quick Selection Brush (Select by Color, Deselect by Color or Deselect All) This brush allows you to select an area of color within an image. Once you've selected the area, you can press  $Alt + Shift + Backspace$ . This will take you to the Select menu, where you can Deselect the selection, or Delete. If you hold down Ctrl while you click, you can Deselect an area of color. Once you're done, you can either hit D to toggle the selection on, or off, or press Ctrl + D to toggle the selection off and on. This brush is useful for deselecting areas of your photo that were accidentally selected. For example, a shirt with a blue collar might be selected. Pressing Alt + Shift + Backspace toggles off the selection. Clicking Ctrl + Click while holding down Alt + Shift + Backspace deselects all of the currently selected objects. Once you've deselected all the colors in the image, you can press D to toggle the deselect-by-color off and on. You can also select an area of the image by clicking with a brush and then clicking the area. You can either select the entire area or a part of the area by using the Shift key. Like the Quick Selection Brush, this brush lets you select pixels by color or deselect them. The biggest difference is that you can hold down the Alt key to deselect everything. 2. Magic Wand The Magic Wand is a brush that lets you click and drag to select an area of the image. This is especially useful if you're trying to select a uniform area, such as a front of a person's shirt or a whole wall. Just click once on the area you want, and begin dragging with the brush. When you get close enough to the area, the brush changes to a yellow mask, which lets you click on areas that are part of the uniform area. Once you've got the area selected, you can press Ctrl + Backspace to deselect. You can also click once to begin the selection, press Ctrl + Shift + Click to start selecting, and press Alt + Shift + Click to start deselecting. This is a powerful tool, and it can be used for selecting and deselecting just about anything. 3. Pen Tool This tool can be used to

# **System Requirements:**

Description: Earth is one of the most dangerous planets in the space. Unfortunately, there are a lot of asteroids and meteorites that can hurt your spaceship. There is no space to hide, no safe place for you. This space shooter was made for a new generation of gamers and is designed to provide you with the best experience. The huge number of weapons and enemies make it difficult to survive. But we have a few strategies to help you survive and kill enemy. The game will give you the feeling of tension and excitement. Good luck in your battle. How to Play

<http://stv.az/?p=10540>

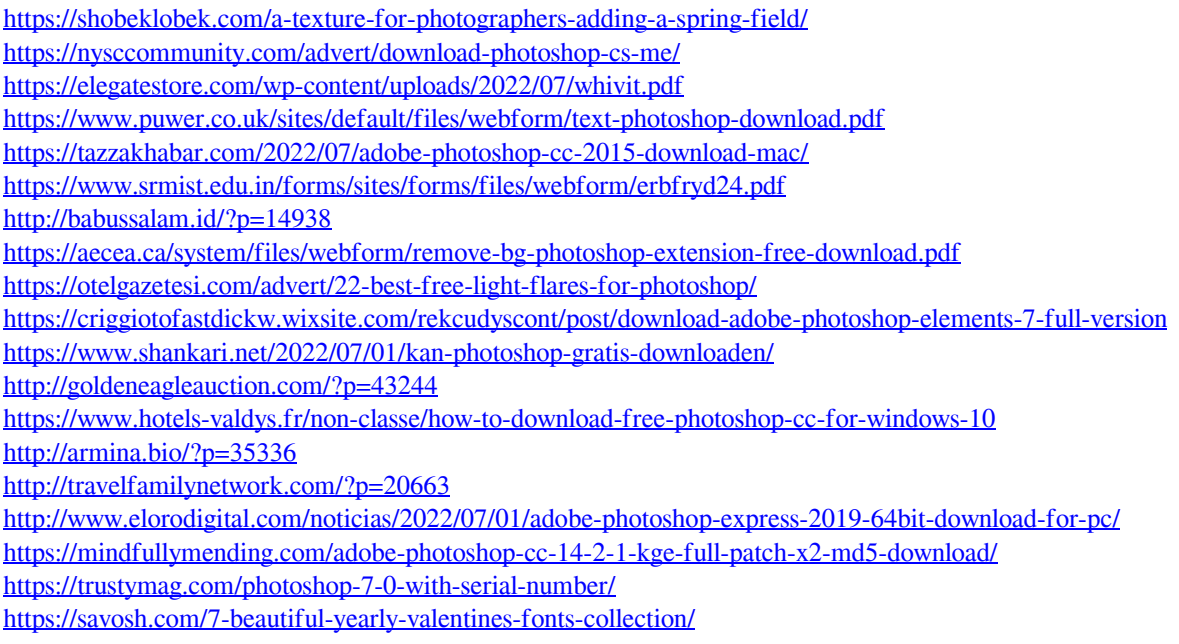